## **Sdílení seznamu knih**

Svůj seznam knih můžete sdílet s ostatními. Lze to provést následujícím způsobem:

**1)** Otevřete si záložku *"Seznam knih"*

**2)** U seznamu, který chcete sdílet **klikněte** na *"Html odkaz"* (poslední odkaz v řadě v pravo od názvu seznamu)

**3)** Poté se Vám zobrazí seznam ve verzi, v jaké ho uvidí i ostatní

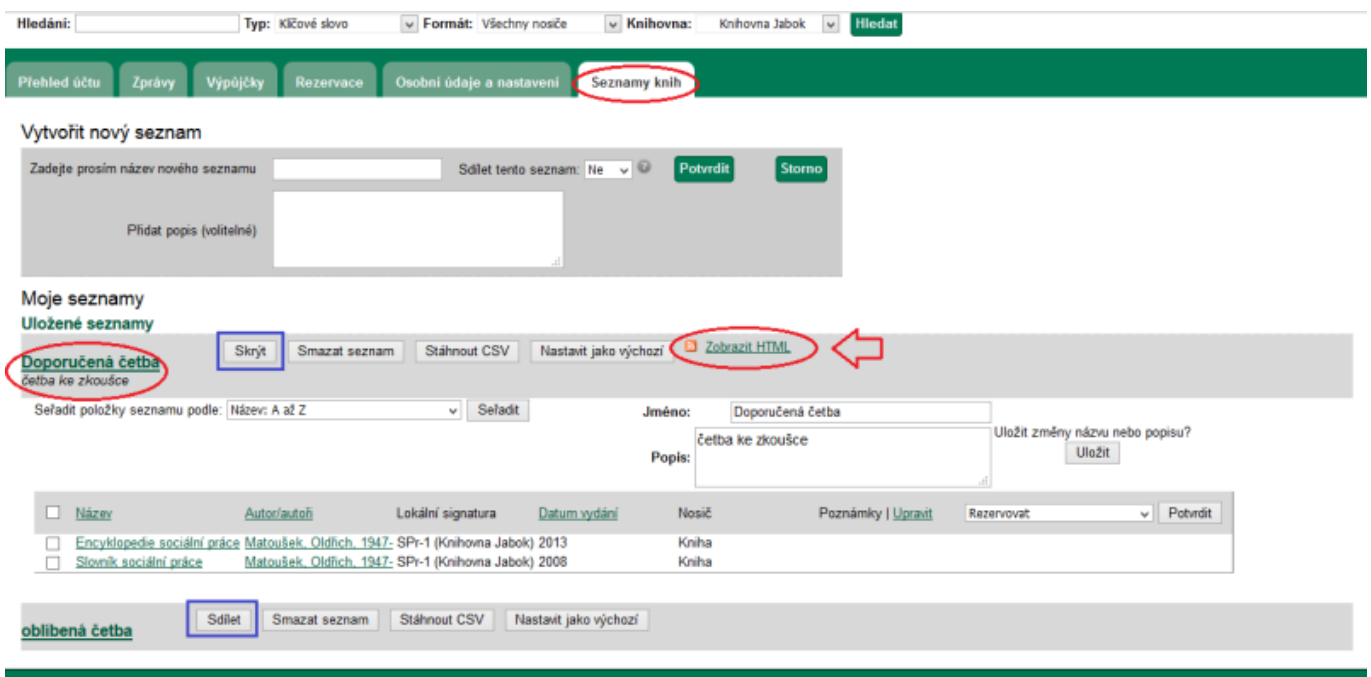

**4) Přeposláním html odkazu v adresním řádku prohlížeče**, umožníte přístup k seznamu Vámi zvoleným lidem

**5)** Přeposlání odkazu provedeme označením odkazu a klasickou fcí Ctrl-C (kopírovat) odkaz skopírujeme a fcí Ctrl-V (vložit) odkaz vložíme např. do e-mailu, který daným lidem rozešleme nebo jej můžeme sdílet na facebooku či jiné sociální síti.

Last update: 2015/12/20 19:59

opac:sdileni\_seznamu\_knih https://eg-wiki.osvobozena-knihovna.cz/doku.php/opac:sdileni\_seznamu\_knih?rev=1450637966

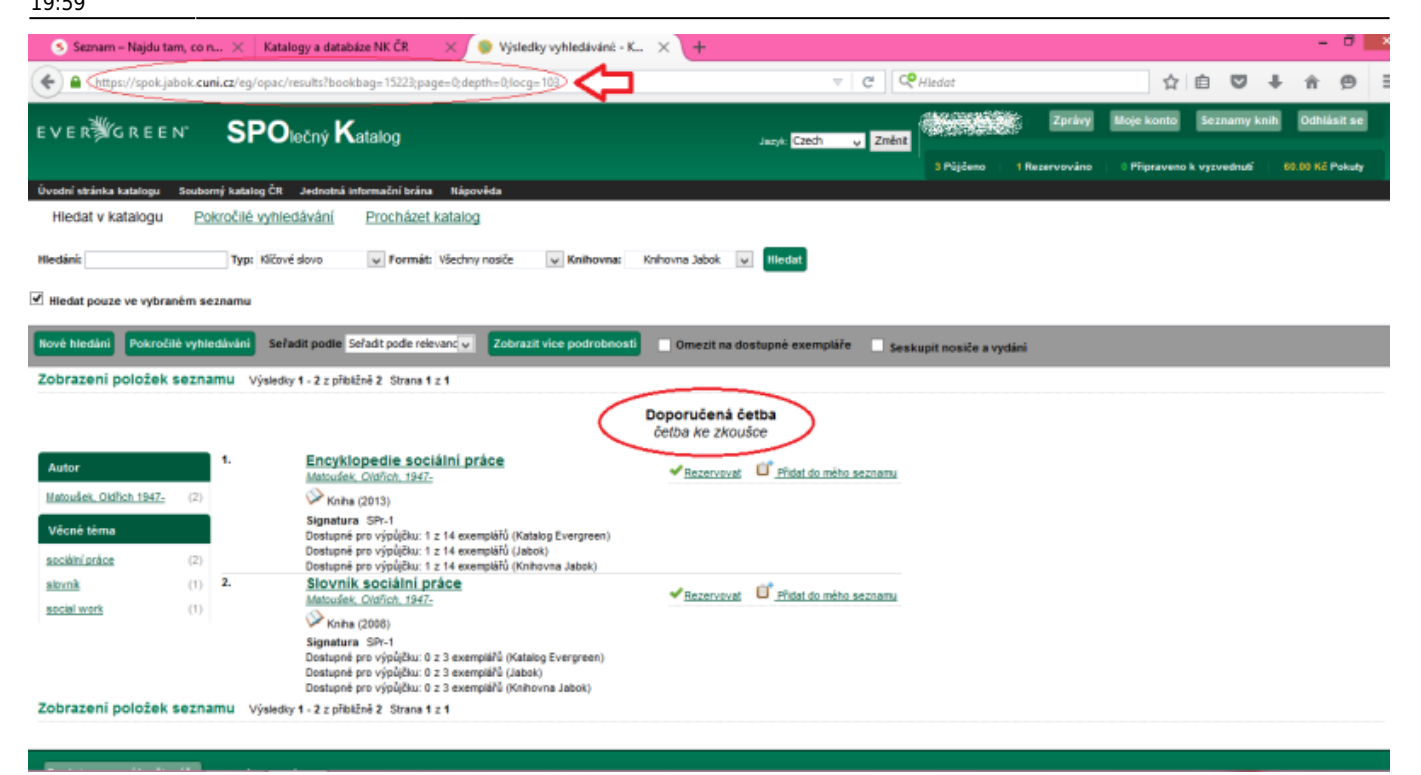

## **6)** Daný **seznam musíte mít nastavený pro sdílení**

- Pokud je vedle názvu seznamu **ikona** *"Skrýt"*, znamená to, že **seznam se zobrazí i ostatním**
- Pokud je vedle názvu seznamu **ikona** *"Sdílet"*, znamená to, že **seznam se zobrazuje pouze vám**, a pokud jej chcete někomu poslat, je nutné na tuto ikonu kliknout a tím tak seznam otevřít i pro ostatní

From: <https://eg-wiki.osvobozena-knihovna.cz/>- **Evergreen DokuWiki CZ**

Permanent link: **[https://eg-wiki.osvobozena-knihovna.cz/doku.php/opac:sdileni\\_seznamu\\_knih?rev=1450637966](https://eg-wiki.osvobozena-knihovna.cz/doku.php/opac:sdileni_seznamu_knih?rev=1450637966)**

Last update: **2015/12/20 19:59**

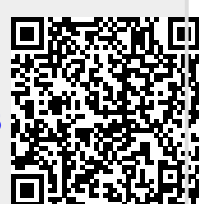